Prot. n. 0034112 del 31/03/2020 - Rep. n. 12/2020 [UOR: A1000000 - Classif. V/5]

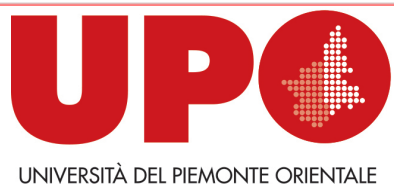

IL RETTORE

Via Duomo, 6 – 13100 Vercelli VC Tel. 0161 261500 - Fax 0161 214214 rettore@uniupo.it

## **DISPOSIZIONI DEL RETTORE PER IL RECUPERO DEGLI APPELLI SOSPESI**

a causa dell'emergenza epidemiologica da Covid-19

*(Documento informatico sottoscritto con firma digitale ai sensi del D. Lgs. n. 82/2005 e ss.mm.ii.)* 

## **ISTRUZIONI PER GLI ESAMINANDI/E**

- 1. Tutti gli appelli sospesi saranno recuperati **dal 16 aprile al 29 maggio** secondo un calendario deciso da ogni Dipartimento.
- 2. Sarà possibile sostenere gli esami soltanto in modalità **ORALE**. L'esame inizialmente previsto in forma scritta, se trasformato, potrà essere sostenuto in modalità orale secondo le indicazioni che verranno fornite da ciascun/ciascuna docente, cui ci si potrà direttamente rivolgere per eventuali chiarimenti.
- 3. L'esaminando/a che si era già iscritto/a all'esame sulla piattaforma www.studenti.uniupo.it (Esse3) **non dovrà reiscriversi.** Nel caso in cui non abbia avuto modo di perfezionare l'iscrizione, può chiedere al/alla Docente di iscriverlo/a.
- 4. Gli esami online si effettuano esclusivamente attraverso la piattaforma **Google Meet**. È responsabilità di ciascuno essere in grado di partecipare a una sessione di videoconferenza attraverso questo facile sistema. In ogni caso sono disponibili numerosi tutorial in Rete.
- 5. Il/La docente provvederà a convocare gli/le esaminandi/e attraverso la piattaforma www.studenti.uniupo.it (Esse3). Si riceverà **una email con la data e l'ora di convocazione**.
- 6. L'esaminando/a deve **scaricare,** compilare e obbligatoriamente **inviare al/alla docente**, entro 24 ore prima dell'esame, il **modulo di dichiarazione**, che verrà inviato per email insieme alla convocazione e che è anche disponibile sul sito di Ateneo o di Dipartimento. In questo sono indicate le **condizioni da rispettare** durante la prova. **Chi non invia al/alla docente il modulo dell'autocertificazione firmato non può sostenere l'esame.**
- 7. Il/La docente manderà all'indirizzo di posta elettronica istituzionale dell'esaminando/a **il link alla video-sessione Meet** con un anticipo di almeno **un'ora**.
- 8. Dopo aver effettuato l'accesso, l'esaminando/a viene **identificato/a** dal/dalla docente attraverso il sistema www.studenti.uniupo.it (Esse3), dove è caricata la fotografia. In caso di dubbio, il/la docente può richiedere all'esaminando/a di esibire un documento d'identità (carta identità, passaporto, permesso di soggiorno, smartcard).

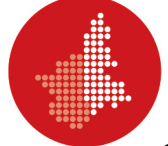

- 9. Al termine dell'esame la **valutazione** viene comunicata **oralmente** all'esaminando/a e **verbalizzata**. A questo punto lo studente/la studentessa può abbandonare la seduta, fatta salva la presenza di almeno un/una testimone per l'esame successivo.
- 10. Gli studenti/Le studentesse **disabili o con DSA** possono utilizzare gli **strumenti compensativi** previsti dalle L. 104/92 e dalla L. 170/2010 s.m.i., ovvero mappe concettuali, previamente approvate dal/dalla docente e visionate dal Servizio agli Studenti, o calcolatrice non scientifica.
- 11. Per **preparare il luogo** privato dove si sostiene l'esame, si prega di seguire il video-tutorial disponibile alla pagina [https://youtu.be/A1FNiahxWxU.](https://youtu.be/A1FNiahxWxU) Le indicazioni minime sono:
	- a. scegliere un locale luminoso con luce frontale;
	- b. posizionare il computer o il dispositivo mobile in modo che la telecamera stia ferma e sia all'incirca all'altezza degli occhi;
	- c. spegnere tutti i dispositivi che possano disturbare o interrompere la sessione d'esame;
	- d. spegnere il microfono mentre si assiste agli esami di altri studenti.

## IL RETTORE *(Prof. Gian Carlo Avanzi)*

*(English version)*

## *INSTRUCTIONS*

*1. All the exams that have been suspended will be taken from April 16 to May 29, according to a calendar decided by each Department.*

*2. It will be possible to take the exams only in ORAL mode. Exams, which were initially scheduled as written tests, if transformed, can be taken orally, according to the indications that will be provided by each Professor, who can be contacted directly for any further information.*

*3. Students, who have already registered for the exam on www.studenti.uniupo.it (Esse3), will not have to register again. Students who have not had the opportunity to complete the registration, can ask their professor to register them.*

*4. Online exams are taken through the Google Meet platform. It is everyone's responsibility to be able to participate in a video conference session through this easy system. In any case, numerous tutorials are available online.*

*5. Professors will convene the students by the platform www.studenti.uniupo.it (Esse3). Students will receive an email with the date and time of the exam, along with a declaration form.*

*6. Students must download, fill in and compulsorily send the declaration form to their Professor by email within 24 hours before the exam. The form is also available on the University/Department websites. The form indicates the conditions to be respected during the test. Anyone who does not send the signed form to their Professor cannot take the exam.*

*7. Professors will send the link to the video session to the institutional email address of the candidate at least one hour in advance.*

*8. After logging in, the student will be identified by Professors through www.studenti.uniupo.it, where his/her photograph is uploaded. In case of doubt, Professors can ask the student to present an identity document (identity card, passport, residence permit, smartcard).*

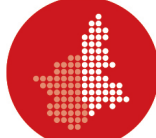

*9. At the end of the exam, Professors give their assessments orally and record them. At this point, the student can leave the video-session. At least one witness must keep online for the next exam. 10. Students with disabilities can use compensatory tools (L. 104/92 and L. 170/2010), or conceptual maps, previously approved by the Professor and viewed by the Student Service, or non-scientific calculators.*

*11. To prepare the private setting, please follow the video tutorial available on the page*

*[https://youtu.be/Hf7iZ7e0jfw.](https://youtu.be/Hf7iZ7e0jfw) Briefly, students should:*

*a) choose a bright room with front light;*

*b) put their computer or mobile device so that the camera stays still and is approximately at eye level;*

*c) turn off all devices that may disturb or interrupt the exam session;*

*d) turn off the microphone while attending other students' exams.*